## **คู่มือการตั้งค่า ใช้งานระบบเครือข่ายไร้สาย @Internet-RMUTL (802.1x) ส าหรับ Iphone / Ipad**

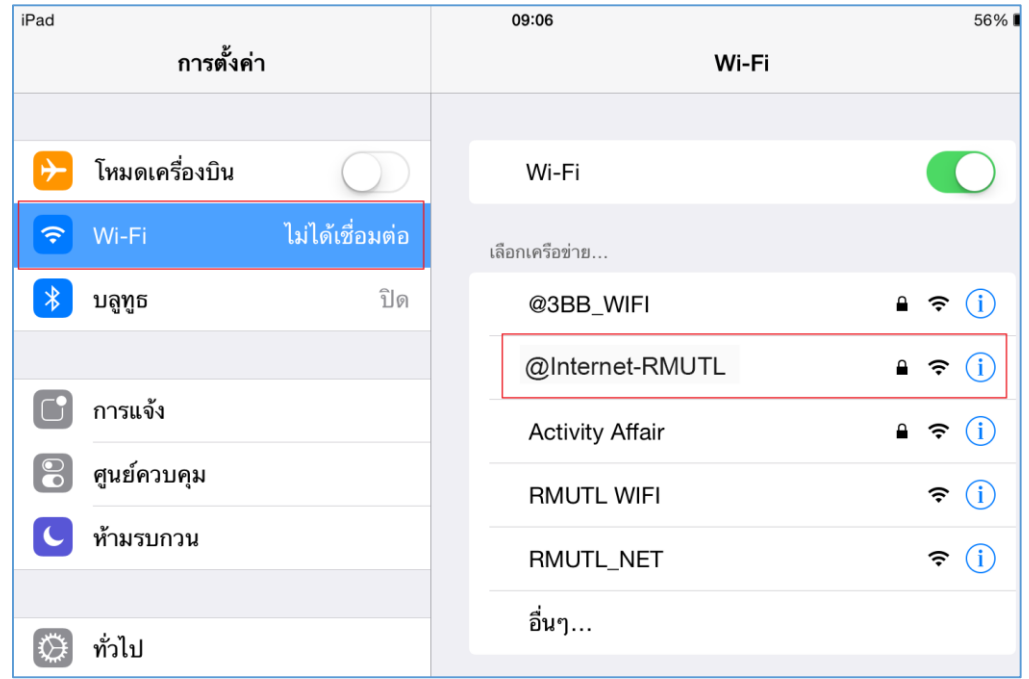

1. เข้ำไปที่หน้ำตั้งค่ำของโทรศัพท์ แล้วเลือกที่ Wi-fi ให้มองชื่อ SSID ที่ชื่อว่ำ **@Internet-RMUTL** แล้วทำการเลือกเพื่อจะเชื่อมต่อ

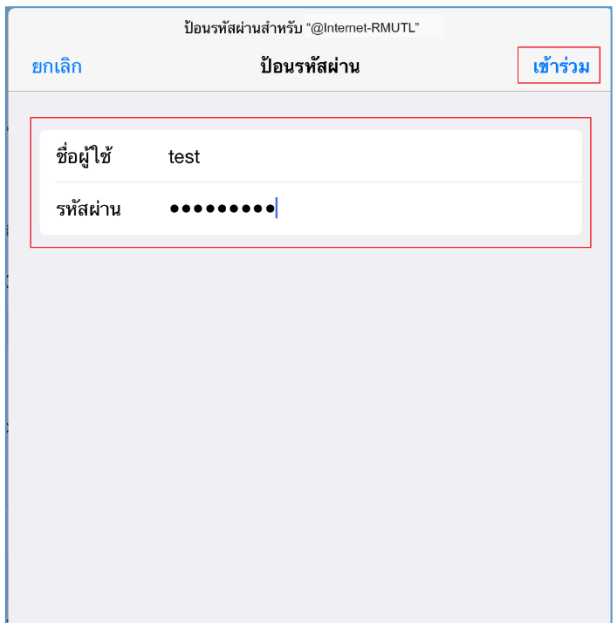

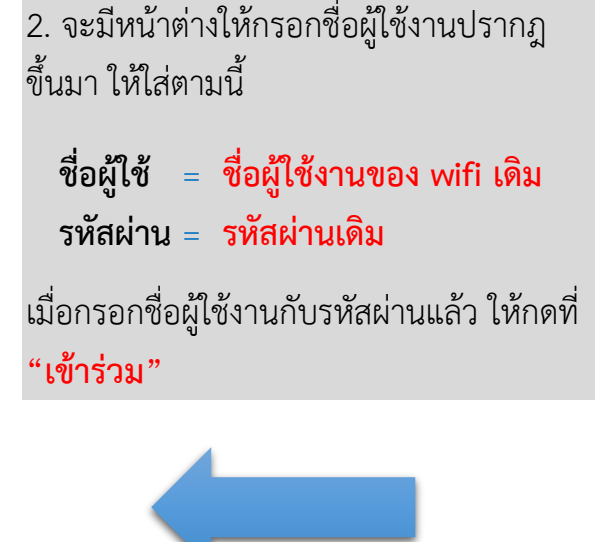

3. เมื่อกรอกข้อมูลครบถ้วนแล้ว จะมีหน้ำต่ำง ใบรับรองเด้งขึ้นมำ ให้กดที่ **"ตอบรับ"**

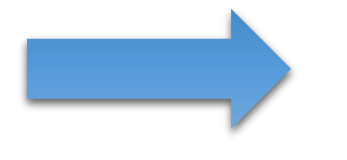

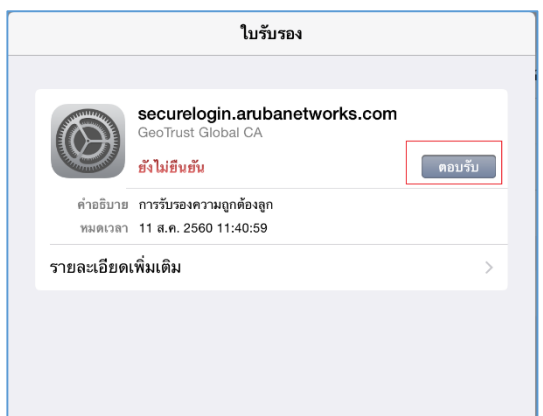

 $4.$  เมื่อทำการเชื่อมต่อแล้ว สถานะของ @Internet-RMUTL จะขึ้นเครื่องหมาย " $\sqrt{ }$ " ก็ สำมำรถเข้ำใช้งำนอินเทอร์เน็ตได้เลย

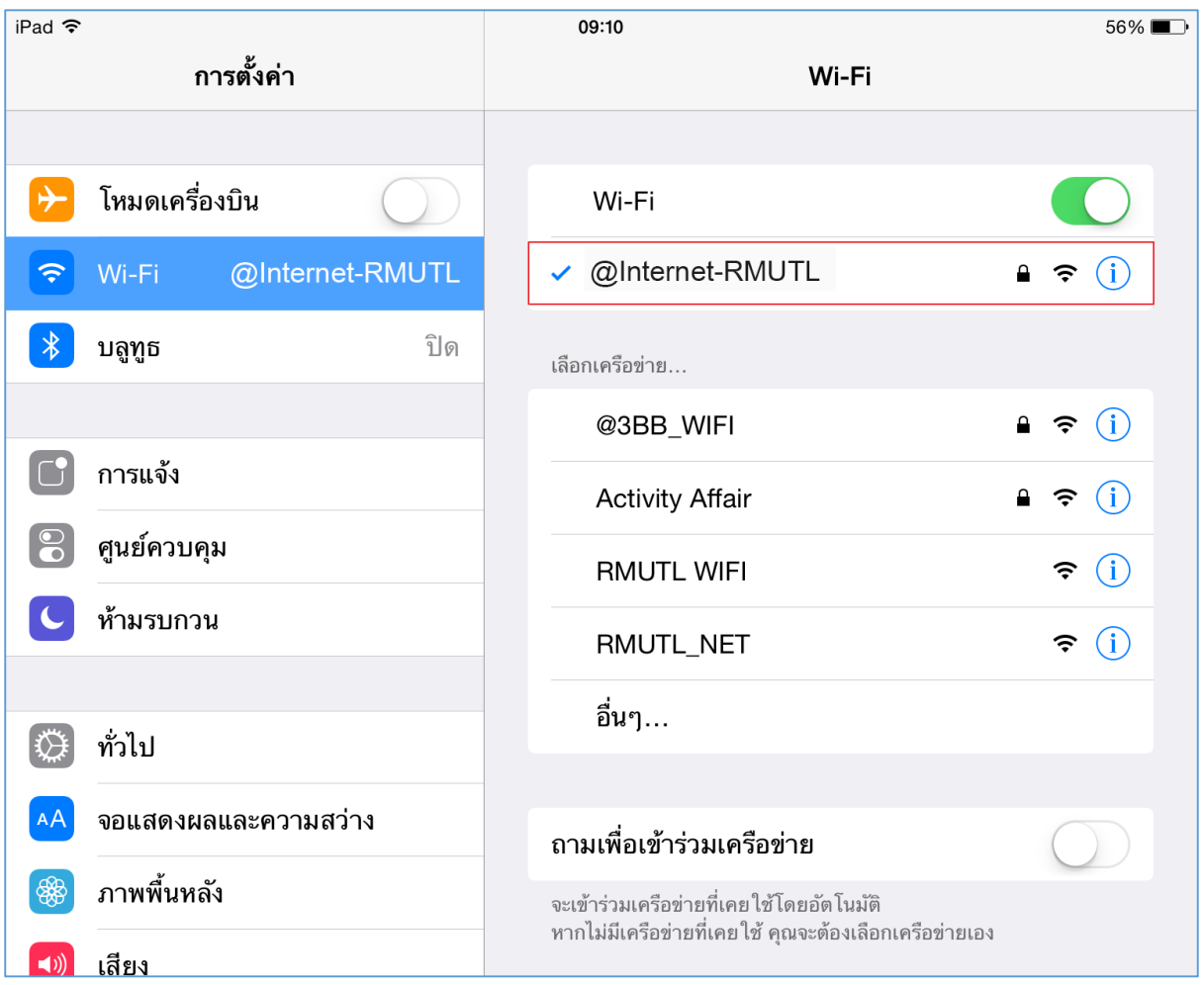